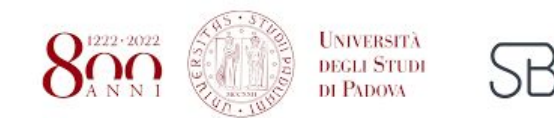

# **IBM Micromedex**

SISTEMA BIBLIOTECARIO

## Cos'è Micromedex?

#### **È un insieme di database contenenti informazioni evidence-based su farmaci e le loro interazioni, tossicologia, analisi di laboratorio e medicina alternativa.**

Multibanca dati fulltext su farmacologia (Drugdex, Martindale, Interaction Checking, Italian Drug Database), teratogenesi e rischio riproduttivo (Reprorisk), medicina alternativa (Alternative medicine), medicina generale (Diseasedex).

Questo sistema risponde ai quesiti più frequenti dei professionisti sanitari in maniera accurata e offre informazioni sui farmaci sia per l'utilizzo quotidiano, come posologia e interazioni, sia per le situazioni più complicate o meno frequenti, come l'utilizzo off-label o nelle popolazioni speciali.

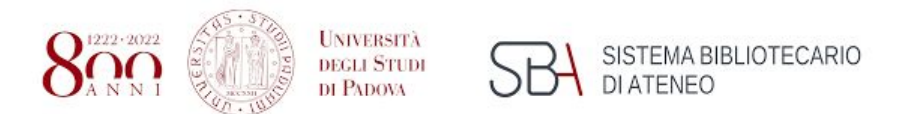

### Home page

C 1 ■ micromedexsolutions.com/micromedex2/librarian/CS/573A74/ND\_PR/evidencexpert/ND\_P/evidencexpert/DUPLICATIONSHIELDSYNC/0BF456/ND\_PG/evidencexpert/ND\_B/evidencexpert/ND\_B/evidencexpert/ND\_B/evidencexpert/ND\_B/evidencex  $\leftarrow$   $\rightarrow$  $(B)$  :

#### **IBM Micromedex<sup>®</sup>**

Il Mio Abbonamento | Gateway | Training Center | Guida | Centro per il download | Esci

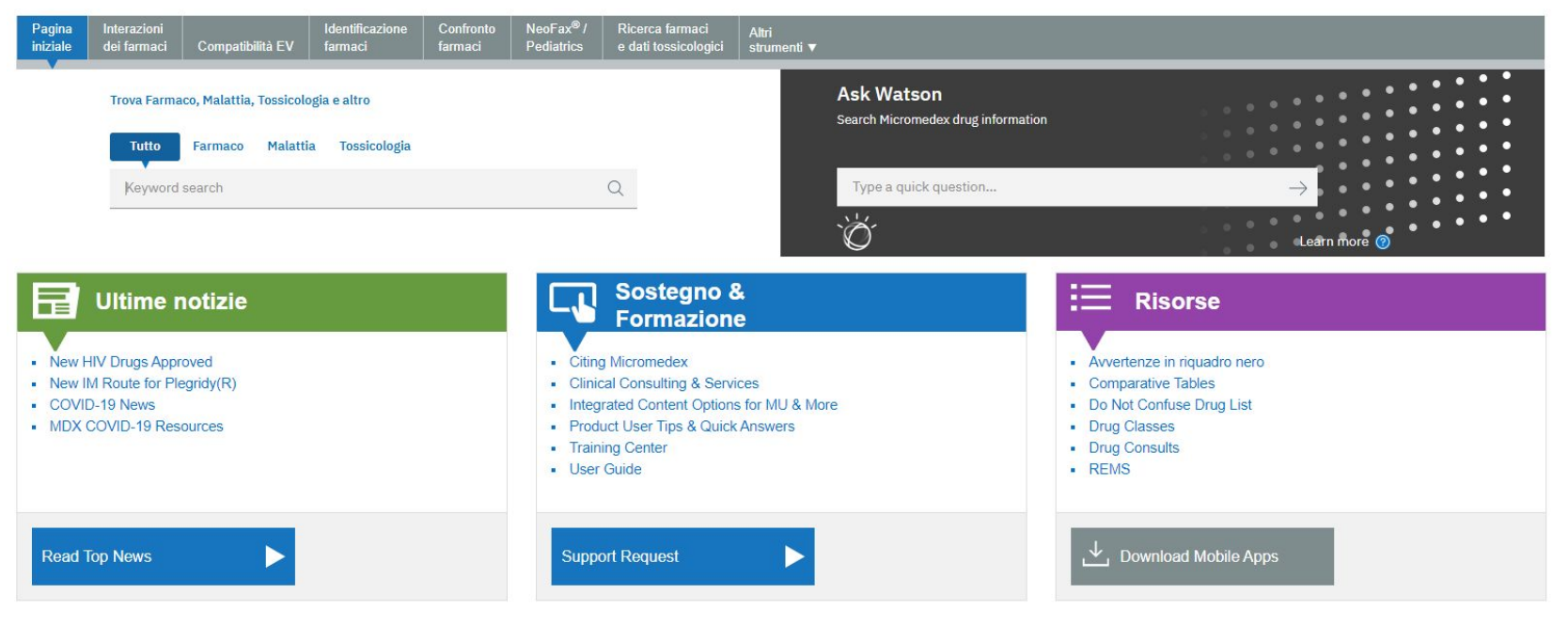

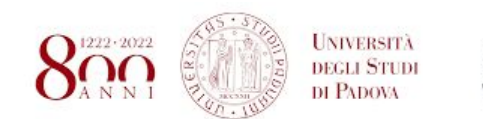

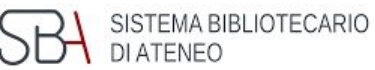

### Home page

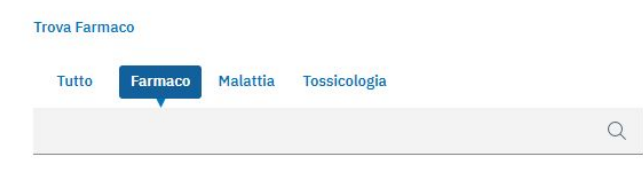

Sulla Home page, e su tutte le altre pagine, è possibile effettuare una ricerca con Keywords, nella sezione «Tutto». Allo stesso tempo è possibile inserire dei filtri selezionando «Farmaco», «Malattia» e «Tossicologia».

Una sezione accanto («Ask Watson») permette invece di interrogare Micromedex con domande semplici riguardanti informazioni, interazioni e incompatibilità tra farmaci. È presente in ogni pagina.

Ad esempio: Quali soluzioni sono compatibili con il Fluconazolo? Il box risponde con dei link dai quali selezionare le opzioni rispondenti alla domanda richiesta.

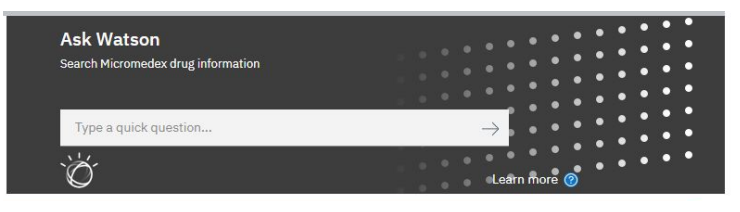

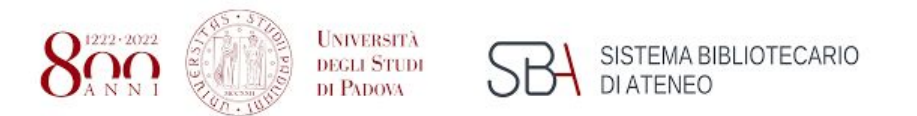

### Home page

Al di sotto della casella di ricerca Keyword nella Home page è possibile accedere a vari contenuti:

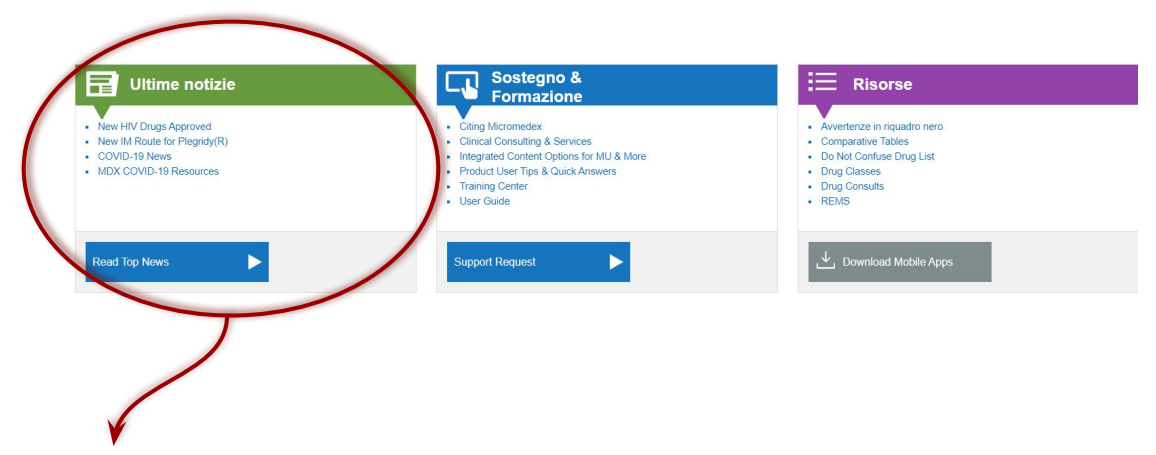

**Ultime notizie**: questa sezione fornisce informazioni su topic importanti identificati dai revisori, come integrazioni sulle linee di prodotti, comunicazione sui prossimi eventi e suggerimenti per l'utilizzo degli strumenti per la cura del paziente;

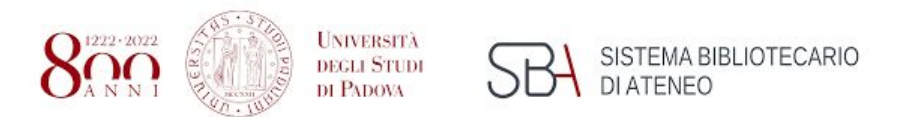

### Home page

Al di sotto della casella di ricerca Keyword nella Home page è possibile accedere a vari contenuti:

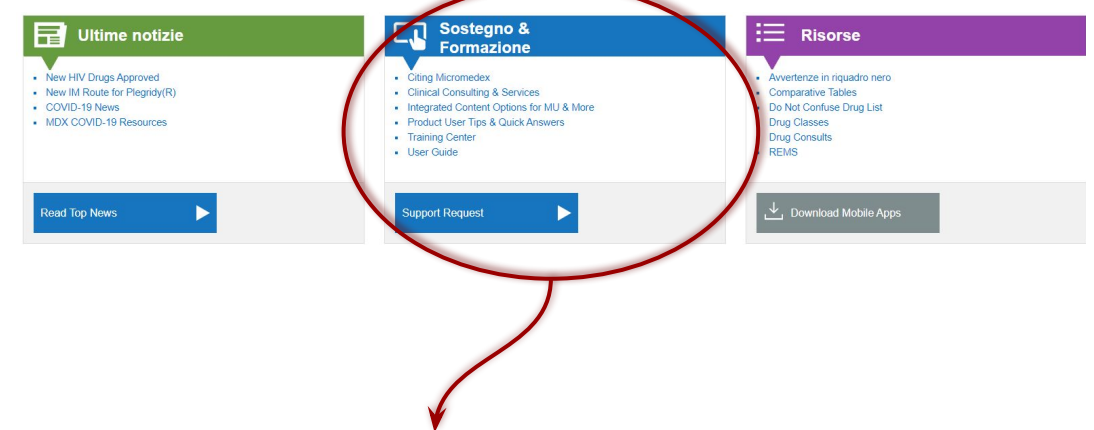

**Sostegno e formazione**: per ricevere assistenza sull'utilizzo di Micromedex, servizi aggiuntivi e di consulenza e per citare correttamente i contenuti di Micromedex;

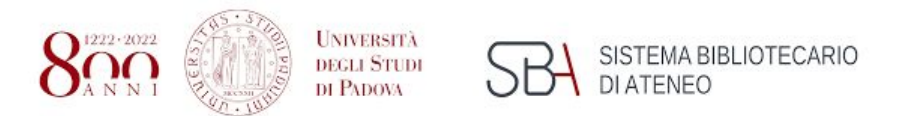

# Polo bibliotecario di Scienze Home page

Al di sotto della casella di ricerca Keyword nella Home page è possibile accedere a vari contenuti:

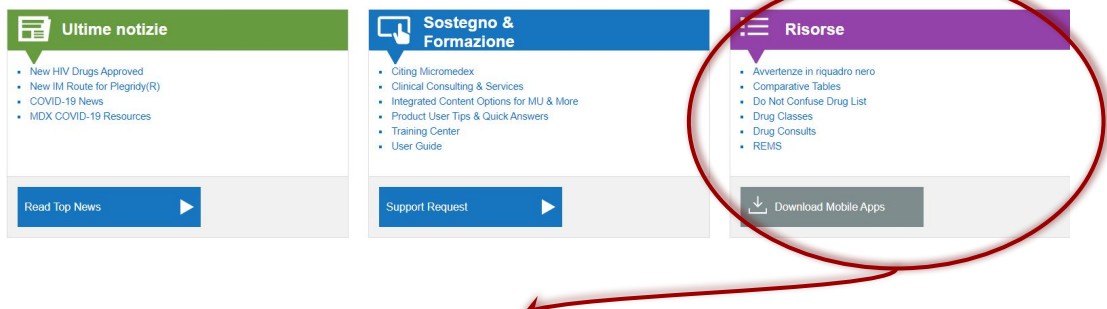

**Risorse**: questa Colonna offre un link diretto con le informazioni cliniche che sono frequentemente richieste:

- Avvertenze speciali di sicurezza dell'FDA nel foglietto illustrativo black box warnings. Il menu visualizza l'elenco dei farmaci in ordine alfabetico, permettendo di aprire direttamente l'avvertenza di sicurezza associata alle informazioni del farmaco.
- Comparative Tables: elenco in ordine alfabetico dei documenti consultabili di farmaci che contengono tabelle di confronto (es. sulle proprietà e la potenza di corticosteroidi).
- Do Not Confuse Frug List: lista di farmaci che vengono spesso confusi, inclusi i look-alike and sound-alike. Le coppie di nomi di farmaci sono elencate nella stessa riga in ordine alfabetico.
- Drug Classes: elenco delle classi di farmaci presenti in Micromedex.
- Drug Consults: articoli evidence-based consultabili in Micromedex, che comprendono una ampia gamma di temi sui farmaci e linee guida.
- REMS: In questa sezione sono riportati i farmaci che richiedono un monitoraggio per l'alto potenziale di gravi effetti avversi
- Download Mobile Apps- Selezionare il link per informazioni sui prodotti Micromedex mobile

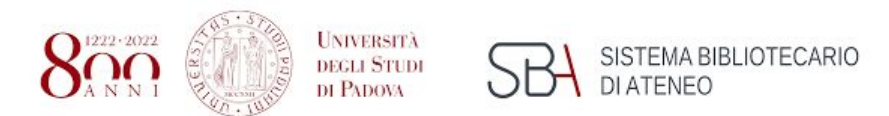

### Home page

In alto, a destra del tasto «Pagina iniziale», troviamo la **barra degli strumenti**:

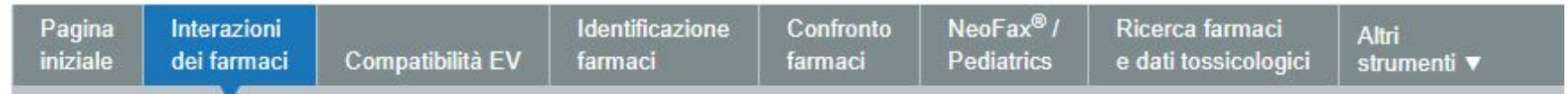

**Interazione tra farmaci**: permette di verificare le interazioni tra i componenti dei farmaci, i loro effetti e la rilevanza clinica. Le informazioni possono essere visualizzate per un singolo farmaco e tra più farmaci.

**Compatibilità EV**: questa sezione permette l'accesso ai dati della risorsa Trissel's 2 per valutare la compatibilità EV.

**Identificazione farmaci**: per effettuare una ricerca tramite codice o descrizione.

**Confronto farmaci**: In questa sezione è possibile digitare il nome del farmaco (commerciale o generico) nel campo di ricerca. Selezionare il farmaco e fare clic sul pulsante Aggiungi. Ci restituisce una schermata doppia di confronto con i farmaci selezionati.

**NeoFax/Pediatrics**: un accesso diretto alle informazioni sui farmaci neonatali e pediatric, con tre sottoschede: la monografia del farmaco, la formula enterale e il calcolatore di dose.

**Ricerca farmaci e dati tossicologici**: Ricerca di prodotti farmaceutici, in base al nome commerciale, generico o generico branded, in base a un ingrediente attivo specifico nella sostanza, in base a un codice specifico o codice ID del prodotto. **Calcolatori**: include antidoti e calcolatori di dose, valori di laboratorio, strumenti di dose, calcolatori clinici e di misura. Le applicazioni disponibili sono: IBM Micromedex Formulary, IBM Micromedex CareNotes, IBM Micromedex RED BOOK.

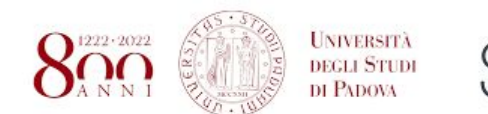

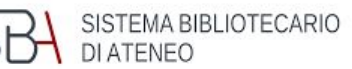

### **Biblioteca di Scienze del Farmaco**

# Ricerca per "Tutto" Polo bibliotecario di Scienze

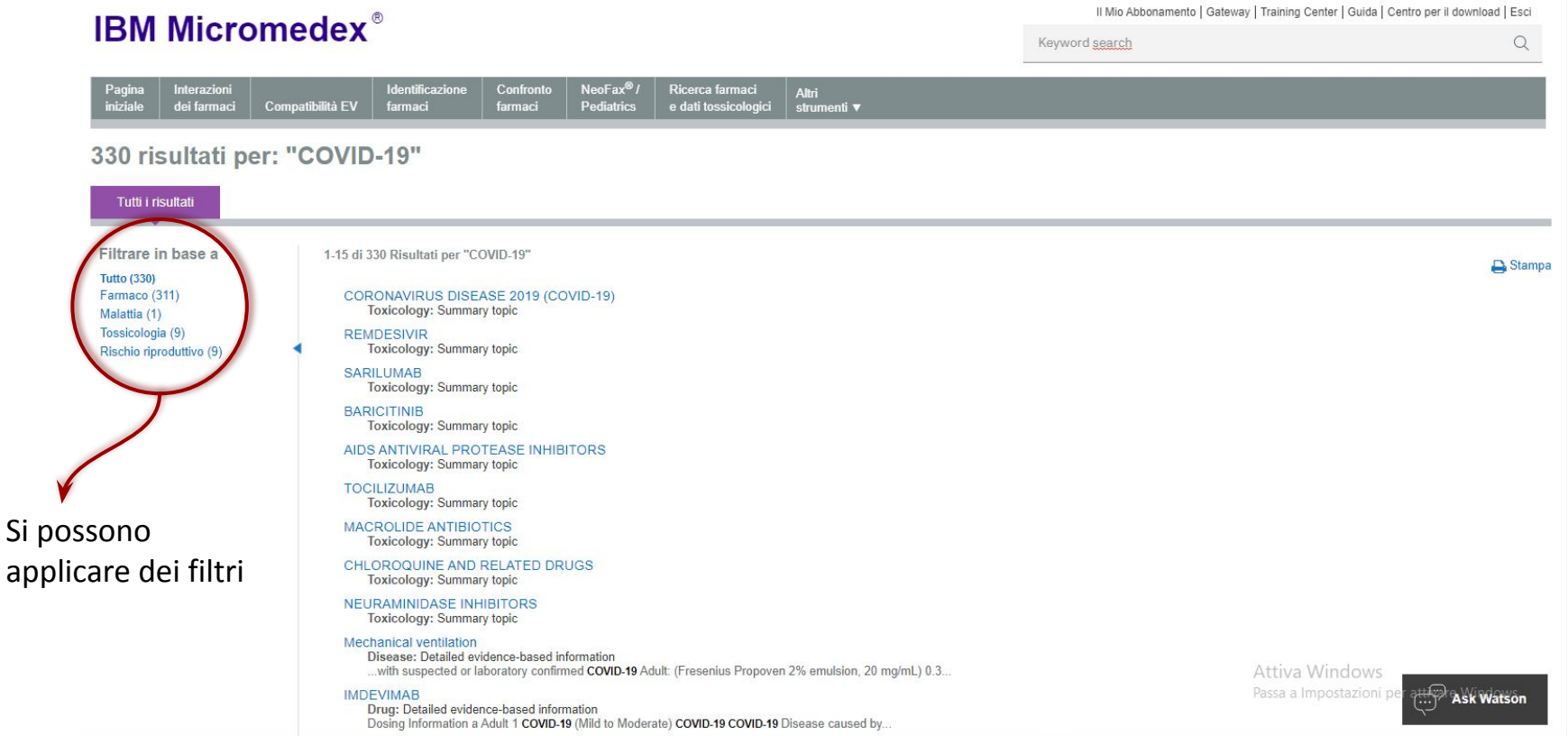

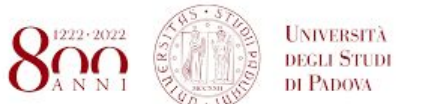

Pregnancy & Lactation

niziak

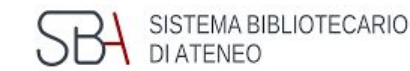

#### **Biblioteca di Scienze del Farmaco** Polo bibliotecario di Scienze

### Ricerca per "Farmaco"

Il Mio Abbonamento | Gateway | Training Center | Guida | Centro per il download | Esci **IBM Micromedex<sup>®</sup>** Keyword search  $\alpha$ Interazioni Identificazione Confronto NeoFax® Ricerca farmaci Pagina **Altri** dei farmaci Compatibilità EV farmaci farmaci Pediatrics e dati tossicologici strumenti v Vincristine Sulfate [La ricerca: vincristine] Drug Classes: Antineoplastic Agent | Mitotic Inhibitor **Regulatory Authority** Routes: Intravenous FDA Risposte approfondite Tutti i risultati Risposte rapide **Dosing/Administration** Risultati correlati Dosing/Administration Pediatric Dosing Stampa Malattia **Adult Dosing** Tossicologia Vedere 'Risposte approfondite' per i risultati dettagliati. **Pediatric Dosing FDA Uses Important Note Drug Consults** Non-FDA Uses Martindale . INTRATHECAL ADMINISTRATION OF VINCRISTINE IS FATAL. VinCRIStine is for intravenous use only [3]. **PDR®** Dose Adiustments • VinCRIStine should not be given to patients while they are receiving radiation therapy through ports that include the liver [3] Product Lookup - Martindale Administration Product Lookup - Tox & Drug Acute leukemia **Comparative Efficacy** . 10 kg or less, 0.05 mg/kg IV once weekly, varies per protocol [4] Place In Therapy • over 10 kg, 1.5 to 2 mg/m(2) IV once weekly, varies per protocol [4] **Medication Safety** Germ cell tumor of ovary Contraindications · optimal dosing and timing not yet defined Precautions **Adverse Effects** Hepatoblastoma **Black Box Warning** . (Relapsed) 1.5 mg/m(2)/day IV over 15 minutes on day 1 with irinotecan 50 mg/m(2)/day IV over 1 hour for 5 days per cycle; repeat every 3 weeks up to a maximum of 8 cycles [6] **REMS** • (Untreated, 1 year or older) Cisplatin 90 mg/m(2) infused over 6 hours on day 1, then vinCRIStine 1.5 mg/m(2) plus 5-fluorouracil 600 mg/m(2) via IV push on day 2; repeat every 3 weeks up to a maximum of 8 cycles [7] Drug Interactions (single) • (Untreated, less than 1 year) Cisplatin 3 mg/kg infused over 6 hours on day 1, then vinCRIStine 1.5 mg/m(2) plus 5-fluorouracil 600 mg/m(2) via IV push on day 2; repeat every 3 weeks up IV Compatibility (single) to a maximum of 8 cycles [7]

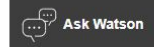

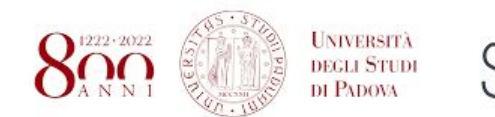

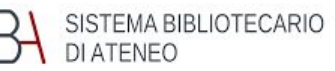

### Ricerca per "Farmaco"

Non appena si cerca un farmaco, la pagina restituisce un rapido sguardo sulla classe del farmaco, con il link associato, e la via di somministrazione.

Vincristine Sulfate [La ricerca: vincristine]

Drug Classes: Antineoplastic Agent | Mitotic Inhibitor Routes: Intravenous

La pagina poi restituisce tre gradi di risposte:

Risposte approfondite Risposte rapide Tutti i risultati

Malattia Tossicologia **Drug Consults** Martindale PDR® Product Lookup - Martindale

Product Lookup - Tox & Drug

Risultati correlati

Sulla destra ci sono i link per i risultati correlati: Malattia, Tossicologia, spesso ritroviamo anche Malattia alternativa, Drug Consults, Index Nominum, Martindale, PDR, Product lookup tools, RED Book, Tox & Drug.

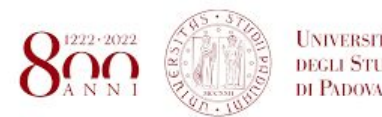

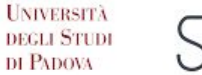

SISTEMA BIBLIOTECARIO DI ATENEO

Ricerca per "Farmaco"

#### **Biblioteca di Scienze del Farmaco** Polo bibliotecario di Scienze

#### Dosing/Administration

- **Adult Dosing**
- **Pediatric Dosing**
- **FDA Ilses**
- Non-EDA Ilses
- **Dose Adiustments**
- Administration
- **Comparative Efficacy**
- Place In Therapy
- **Medication Safety** Contraindications Precautions **Adverse Effects Black Box Warning REMS** Drug Interactions (single) IV Compatibility (single) **Pregnancy & Lactation** Monitoring
	- Do Not Confuse
- Mechanism of Action Mechanism of Action

Pharmacokinetics Pharmacokinetics

**Patient Education Medication Counseling** 

**Patient Handouts** 

#### Toxicology

**Clinical Effects** Range of Toxicity Treatment

#### About

**How Supplied Drug Properties Storage & Stability Trade Names Regulatory Status** References

Sulla sinistra, sia che si selezioni le risposte rapide o le risposte approfondite, la schermata riporta un indice con le varie monografie.

Le **Risposte rapide** riportano un riassunto delle singole monografie, per risultati più approfonditi si può passare alla scheda **Risposte approfondite**, che presenta lo stesso indice.

Nella sezione «**Tutti i risultati**» i risultati possono essere filtrati per: malattia, farmaci, tossicologia, rischio produttivo, etc…

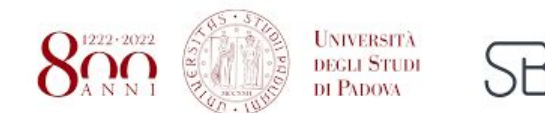

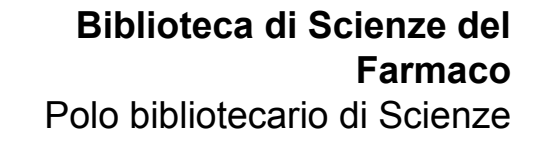

# Ricerca per "Malattia" Polo bibliotecario di Scienze

SISTEMA BIBLIOTECARIO

**DI ATENEO** 

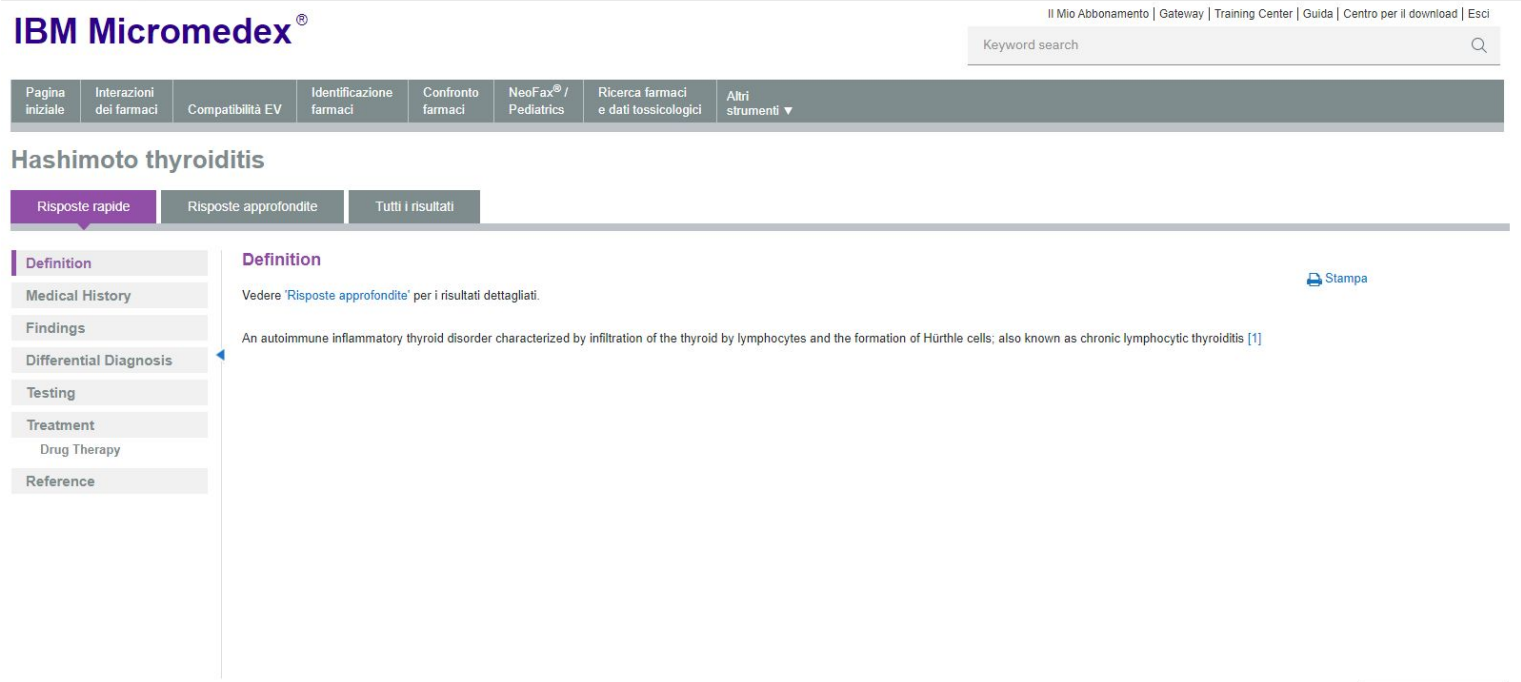

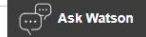

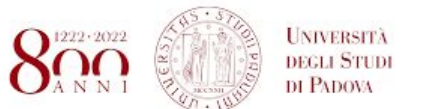

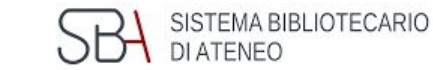

# Ricerca per "Malattia" Polo bibliotecario di Scienze

### **Biblioteca di Scienze del Farmaco**

approfondite Backgrou

An autoimmune infl

Anche in questo caso le risposte che ci restituisce sono di tre tipi: rapide, approfondite e tutti i risultati.

Sulla sinistra la schermata riporta un indice con le varie monografie, che invece è differente per **Risposte rapide** e **Risposte approfondite**.

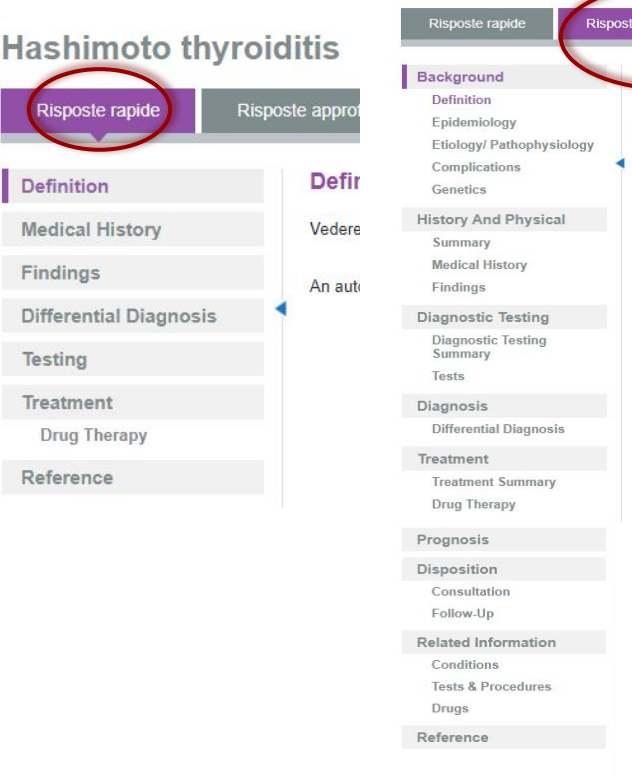

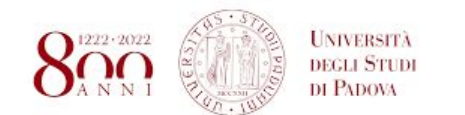

**IBM Micromedex<sup>®</sup>** 

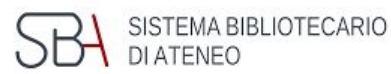

#### **Biblioteca di Scienze del Farmaco**

# Ricerca per "Tossicologia" Polo bibliotecario di Scienze

**IBM Micromedex<sup>®</sup>** 

#### **Identificazione** Confronto  $NeoFax^@$ Confronto Interazioni Ricerca farmaci Interazioni<br>dei farmaci Compatibilità EV dentificazione  $\sqrt{\frac{1}{2}}$ Ricerca farmaci | Altri<br>|e dati tossicologici | strumenti ▼ Altri farmaci farmaci Pediatrics dei farmaci Compatibilità EV farmaci farmaci Pediatrics e dati tossicologici strumenti v 2 Tossicologia risultati per: "Pulmonary asbestosis" **Chromium Hexavalent Salts** Tutti i risultati Risposte rapide Tutti i risultati Filtrare in base a 1-2 di 2 Risultati per "Pulmonary asbestosis" Tossicologia (2) Overview Overview **ASBESTOS** Life Support **Life Support HROMIUM HEXAVALENT SALT Toxicology: Summary topic Clinical Effects** A) This overview assumes that basic life support measures have been instituted. Laboratory/ Monitoring **Treatment Overview Range Of Toxicity** Anche in questo caso un indice laterale guida la © Copyright IBM Corporation 2021 | Informazioni | Contatto | Training Center | Guida utente | Garanzia e reclami | Micromedex.com lettura

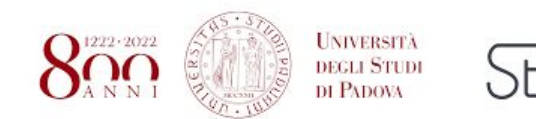

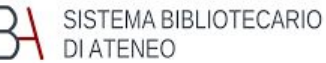

### Come accedere?

<https://www.micromedexsolutions.com/home/dispatch>

Si accede dai PC della Biblioteca di Scienze del Farmaco e dall'Edificio C del Dipartimento (Largo Meneghetti)